# **Perancangan Pembuatan Sistem Informasi Akuntansi Pada PT X**

Rosaline Debora Kusuma<sup>1</sup>, Rudy Adipranata<sup>2</sup>, Agustinus Noertjahyana<sup>3</sup> Program Studi Teknik Informatika Fakultas Teknologi Industri Universitas Kristen Petra Jl. Siwalankerto 121 – 131 Surabaya 60236 Telp. (031) – 2983455, Fax. (031) - 8417658 E-mail: m26411095@petra.ac.id<sup>1</sup>,rudya@petra.ac.id<sup>2</sup>,agust@petra.ac.id<sup>3</sup>

**ABSTRAK:** PT X adalah perusahaan yang bergerak di bidang penjualan, pembelian perangkat komputer. PT X juga menerima jasa untuk servis komputer dan laptop. PT X mempunyai masalah dalam integrasi data transaksi antara service, penjualan online, dan penjualan offline. Untuk mengatasi masalah tersebut maka dibuat aplikasi memiliki ruang lingkup sebagai berikut : proses pembelian, penjualan offline, online, pelunasan hutang piutang, retur pembelian, stok barang dan service, proses-proses akuntansi, dan laporan keuangan yang meliputi jurnal umum, jurnal penjualan, jurnal pembelian, jurnal penerimaan dan pengeluaran kas, laporan hutang, laporan piutang, laporan stok barang, laporan penjualan, laporan pembelian, income statement, owner's equity, balance sheet. Aplikasi ini dibuat dengan menggunakan bahasa pemrograman PHP dan MySQL sebagai tempat penyimpanan data. Aplikasi yang dibuat Hasil pengujian terhadap aplikasi ini menunjukkan bahwa aplikasi dapat secara otomatis memproses data transaksi pembelian, penjualan offline, online, jurnal umum, pembayaran hutang, piutang dan servis. Tingkat akurasi, kesesuaian dan kelengkapan dari laporan keuangan yang dihasilkan aplikasi sangat memuaskan.

**Kata Kunci:** E-commerce, Sistem Informasi Akuntansi, Laporan Keuangan.

*ABSTRACT: PT X is a company engaged in the sale, purchase of computer equipment. PT X also receive services for servicing computers and laptops. PT X has a problem in the transaction data integration between service, online sales and offline sales. To overcome these problems, made an application has the following scope : the process of buying, selling offline, online, settlement of accounts payable, purchase returns, stocks of goods and services, processes accounting, and financial statements that include general ledger, sales journal, a journal purchases, cash receipts journals, accounts payable, accounts receivable reports, inventory reports, sales reports, purchasing reports, income statement, owner's equity, balance sheet. This application is made by using the programming language PHP and MySQL as data storage. Applications are made to the application's test results show that the application can automatically process the purchase transaction data, offline sales, online, general journal, payment of debts, receivables and servicing. The level of accuracy, appropriateness and completeness of the financial statements produced very satisfactory application.*

*Keywords: E-commerce, Accounting Information Systems, Finance Reports.*

# **1. PENDAHULUAN**

Pada era sekarang ini, teknologi informasi semakin maju dan berkembang dengan pesat, mulai banyak bermunculan teknologi baru untuk membantu proses kerja. Hal ini membuat semua perusahaan mulai untuk menggunakan teknologi informasi. Semakin besarnya suatu perusahaan maka semakin kompleks dan beragam persoalan yang muncul, sehingga sangat penting fungsinya suatu sistem komputerisasi yang terintegrasi dalam setiap proses bisnis. PT X saat ini menggunakan tiga sistem untuk mendukung proses bisnisnya yaitu menggunakan sistem berbasis DOS, sistem yang dibangun sendiri oleh perusahaan, dan sistem pencatatan melalui Microsoft Excel. Sistem pencatatan pembelian, penjualan, dan stok barang menggunakan sistem berbasis DOS. Sistem pencatatan data transaksi penjualan menggunakan website yang dibangun sendiri oleh perusahaan. Sistem pencatatan service masih menggunakan Microsoft Excel. Dalam sehari puluhan proses transaksi penjualan dan pembelian dapat terjadi. Dengan stok dan barang yang mencapai ratusan jenis dan puluhan transaksi tersebut menyulitkan perusahaan dalam proses pencatatan menggunakan sistem informasi akuntansi. Sistem informasi akuntansi belum memenuhi kriteria sistem yang sedang diterapkan di PT X antara lain waktu memasukkan data yang cukup lama. Selain itu, dengan mengu Sistem informasi akuntansi pada PT X belum dapat mendukung pencatatan proses transaksi penjualan yang terdapat pada website sehingga diperlukan pencatatan dua kali untuk memasukkan data transaksi penjualan pada sistem informasi akuntansi berbasis DOS padahal pemasaran dan penjualan yang paling efektif adalah melalui website dibandingkan teknik pemasaran dan penjualan melalui salesman.

## **2. LANDASAN TEORI**

## **2.1 Definisi Sistem Informasi Akuntansi**

Sistem Informasi Akuntansi adalah subsistem dari Sistem Informasi Manajemen yang menyediakan informasi akuntansi dan keuangan seperti informasi-informasi lainnya yang didapatkan dari proses transaksi akuntansi rutin [3].

## **2.2 Analisis Sistem**

Analisis sistem adalah penguraian dari suatu sistem informasi yang utuh ke dalam bagian subsistem dengan maksud untuk mengidentifikasi dan mengevaluasi permasalahan dan hambatan yang terjadi serta kebutuhan yang diharapkan sehingga dapat diusulkan perbaikannya [1].

#### **2.3 Siklus Akuntansi**

Siklus akuntansi diawali dengan menganalisa serta menjurnal transaksi dan diakhiri dengan neraca saldo setelah penutupan.Hasil terpenting dari siklus ini adalah laporan keuangan [5]. Langkah-langkah siklus akuntansi adalah sebagai berikut:

- Transaksi dianalisa dan dicatat pada buku jurnal.
- Transaksi diposkan ke buku besar.
- Neraca saldo dipersiapkan, data penyesuaian dikumpulkan dan neraca lajur diselesaikan.
- Laporan keuangan disiapkan.
- Ayat jurnal penyesuaian dibuat dan diposkan ke buku besar.
- Neraca saldo pasca penutupan disiapkan.

## **3. ANALISIS DAN DESAIN SISTEM**

#### **3.1 Analisis Permasalahan**

Perusahaan X tidak memiliki sistem informasi akuntansi yang terintegrasi untuk mendukung proses bisnisnya terutama dalam penjualan online, maka dari itu perusahaan X mengalami masalah sebagai berikut:

- Proses pencatatan transaksi penjualan online menggunakan sistem yang terpisah dengan transaksi penjualan langsung sehingga diperlukan waktu yang cukup lama dalam memasukkan data-data transaksi penjualan online.
- Proses pencatatan transaksi servis masih dilakukan secara manual sehingga membutuhkan waktu yang lama dalam memasukkan pencatatan data transaksi servis.
- Sistem informasi akuntansi yang digunakan oleh perusahaan X tidak memiliki pembagian hak akses bagi penggunanya.

#### **3.2 Analisis Kebutuhan**

Setelah melakukan analisis permasalahan yang terjadi pada perusahaan X, maka perusahaan X membutuhkan sistem informasi akuntansi yang memiliki pembagian hak akses dan terintegrasi dengan proses penjualan online, penjualan langsung dan servis barang sehingga memudahkan perusahaan dalam memantau keuangan perusahaan.

#### **3.3 Data Flow Diagram (Context Diagram)**

Setelah melakukan analisis permasalahan dan kebutuhan yang terjadi Pada Perusahaan X maka dibuat Diagram aliran data yang baru. Menurut pengertiannya, Data Flow Diagram (DFD) merupakan suatu gambaran grafis dari suatu sistem yang menggunakan sejumlah bentuk-bentuk simbol untuk menggambarkan bagaimana data mengalir melalui suatu proses yang saling berkaitan [2]. Berdasarkan hal itu, DFD dibuat mulai dari context diagram hingga level 0. DFD context diagram ini digunakan untuk memudahkan user melihat sistem secara keseluruhan. Dalam desain DFD ini melibatkan tiga entity, yaitu supplier, customer dan owner. DFD context diagram dapat dilihat pada Gambar 1. Pada aliran data sistem informasi akuntansi ini terdapat tiga proses yaitu proses pembelian, penjualan, dan pembukuan yang dapat dilihat pada Gambar 2.

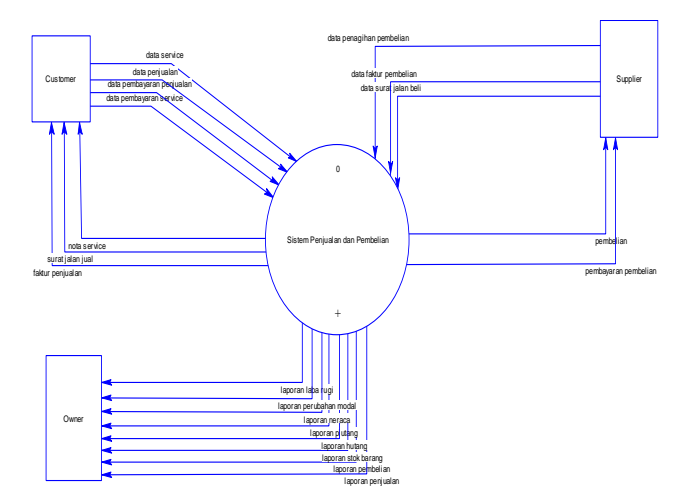

**Gambar 1. DFD Context Diagram.**

Untuk lebih jelasnya, dapat dilihat pada sub-sistem dalam sistem informasi akuntansi di PT X pada DFD level 0 pada Gambar 2.

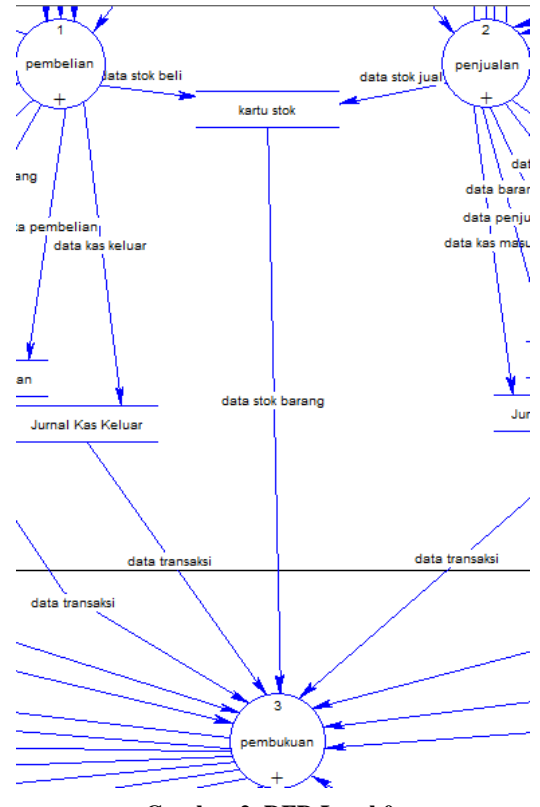

**Gambar 2. DFD Level 0.**

#### **3.4 Entinty Relationship Diagram (ERD)**

Setelah diagram proses aliran data dibuat maka dibuat ERD. Menurut pengertiannya, ERD merupakan diagram yang dipakai untuk mendokumentasikan skema *database* dan disebut sebagai *entity relationship diagram* karena menggambarkan entitas dan hubungannya [4]. Desain skema database dibawah ini mengambarkan hubungan tabel data antara pembelian, penjualan, dan servis yang terhubung dengan tabel data pelanggan dan pemasok yang dapat dilihat pada Gambar 3.

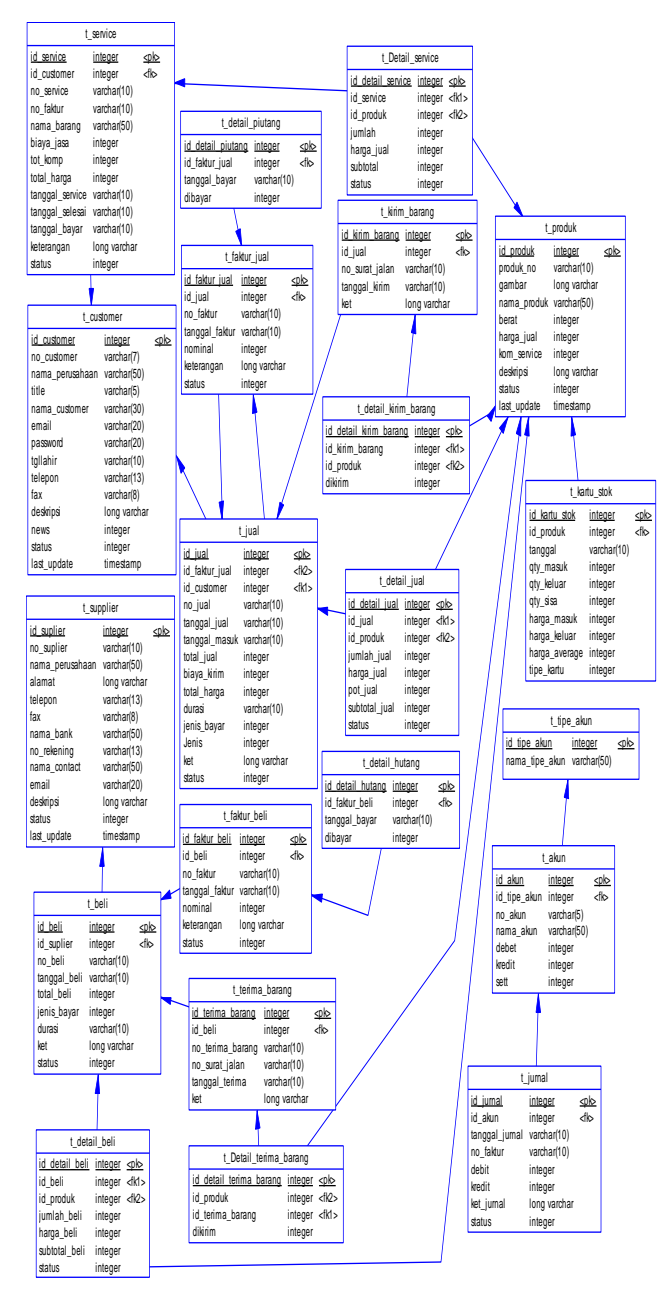

**Gambar 3 ERD Physical.**

#### **4. PENGUJIAN SISTEM**

#### **4.1 Menu Pembelian**

Menu pembelian digunakan untuk memasukkan data transaksi pembelian produk. Transaksi pembelian dapat berupa tunai ataupun kredit. Untuk memasukkan data transaksi pembelian dapat klik tombol Tambah. Data yang perlu dimasukkan dalam transaksi pembelian seperti data pemasok, jenis pembayaran. Contoh data yang dimasukkan yaitu pada tanggal 13 November melalukan pembelian secara kredit dari PT. AJ dengan perinciaan sebagai berikut : 23 buah membeli Razer Ferox Essential 6W RMS 2.0 Speaker seharga Rp 400.000,00. Untuk memasukkan data transaksi pembelian secara kredit dimulai dari halaman penambahan pembelian produk yang dapat dilihat pada Gambar 4. Setelah data transaksi pembelian produk sudah tersimpan maka akan menambah jumlah produk di kartu stok yang dapat dilihat Gambar 5. Setelah itu, data transaksi pembelian secara kredit akan masuk pada jurnal pembelian sebagai akun persediaan barang dagang di sisi debit dan jurnal umum sebagai akun hutang dagang di sisi kredit sebesar Rp 9.200.000,00 yang dapat dilihat pada Gambar 6 dan Gambar 7.

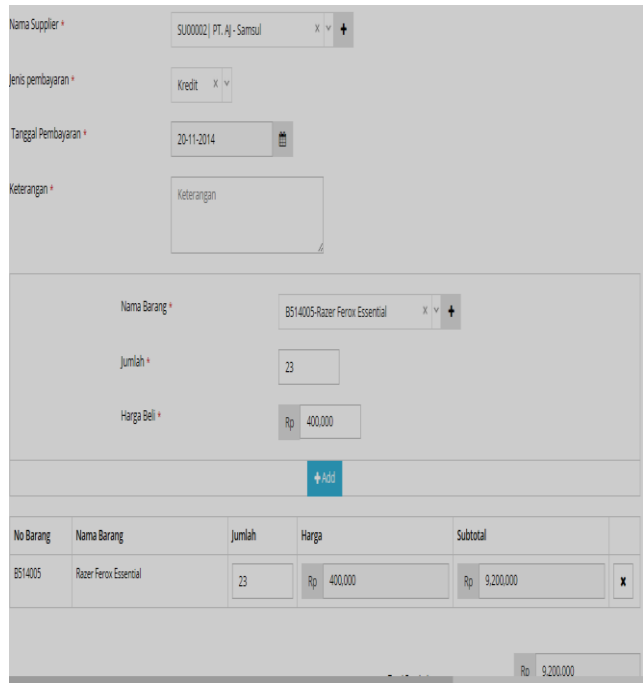

**Gambar 4. Halaman Penambahan Pembelian Secara Kredit.**

| Razer Ferox Essential |                          |                |         |           |     |       |          |              |                       |                   |
|-----------------------|--------------------------|----------------|---------|-----------|-----|-------|----------|--------------|-----------------------|-------------------|
| # Tanggal             | Nama<br>Produk           | Qty            | Harga   | Saldo     | Qty | Harga |          |              | Saldo Qty Harga Saldo |                   |
| 13-11-2014            | Razer Ferox<br>Essential | $\overline{B}$ | 400,000 | 9,200,000 | 0   | 0     | $\theta$ | $\mathbf{B}$ |                       | 400,000 9,200,000 |

**Gambar 5. Kartu Stok Setelah Melakukan Pembelian.**

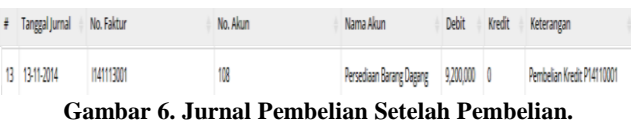

| # Tanggal Jurnal # No. Faktur |            | No. Akun | Nama Akun - Debit - Kredit - Keterangan |  |                                      |
|-------------------------------|------------|----------|-----------------------------------------|--|--------------------------------------|
| 1 1311-7014                   | 1141113001 |          | Hutang Dagang 0                         |  | 9,200,000 Pembelian Kredit P14110001 |

**Gambar 7. Jurnal Umum Setelah Pembelian.**

#### **4.2 Menu Penjualan**

Menu pemasukkan data penjualan digunakan untuk memasukkan data transaksi penjualan yang dilakukan. Transaksi penjualan dapat berupa tunai ataupun kredit. Untuk memasukkan data transaksi penjualan dapat klik tombol Tambah. Data yang perlu dimasukkan dalam transaksi penjualan seperti data pelanggan, jenis pembayaran. Setelah melengkapi data tersebut dapat memasukkan data produk yang dipesan seperti pada Gambar 8. Contoh data yang dimasukkan yaitu pada tanggal November melalukan penjualan secara kredit dari PT. NT dengan perinciaan sebagai berikut: 7 buah DELL PowerEdge seharga Rp 37.250.000,00. Setelah data penjualan secara kredit sudah simpan maka akan mengurangi jumlah produk pada kartu stok yang dapat dilihat Gambar 9. Setelah itu, data transakasi penjualan secara kredit akan masuk di jurnal penjualan sebagai akun piutang dagang di sisi debit dan akun penjualan produk di sisi kredit sebesar Rp 260.750.000,00 dan jurnal umum sebagai akun harga pokok penjualan di sisi debit dan akun persediaan barang dagang di sisi kredit yang dapat dilihat pada Gambar 10 dan Gambar 11.

| Jenis pembayaran *        | Kredit     |                | $X$ $V$          |                       |                                     |
|---------------------------|------------|----------------|------------------|-----------------------|-------------------------------------|
| Tanggal Pembayaran *      | 2014-12-01 |                | Ë                |                       |                                     |
| Keterangan                | Keterangan |                |                  |                       |                                     |
| Produk                    |            |                |                  |                       | $\land$                             |
| ŧ<br>Nama Barang          |            | <b>Jumlah</b>  | Harga Jual       | <b>Total Potongan</b> | Subtotal                            |
|                           |            |                |                  |                       |                                     |
| DELL PowerEdge T620<br>¥, |            | $\overline{7}$ | 37,250,000<br>Rp | Rp<br>$\pmb{0}$       | Rp<br>260,750,000<br>$\pmb{\times}$ |

**Gambar 8. Halaman Penambahan Penjualan Secara Kredit.**

|    | DELL PowerEdge T620 |                           |     |            |             |              |            |               |   |              |                        |
|----|---------------------|---------------------------|-----|------------|-------------|--------------|------------|---------------|---|--------------|------------------------|
| ŧ. | Tanggal             | Nama<br>Produk            | Qty | Harga      | Saldo       | Qty          | Harga      | Saldo         |   | Qty Harga    | Saldo                  |
| 1  | 24-11-2014          | DELL<br>PowerEdge<br>T620 | 7   | 30,300,000 | 212,100,000 | $\mathbf{0}$ | 0          | 0             | 7 |              | 30,300,000 212,100,000 |
|    | 2 24-11-2014        | DELL<br>PowerEdge<br>T620 | 0   | $\theta$   | 0           | 7            | 30,300,000 | 212,100,000 0 |   | 30,300,000 0 |                        |

**Gambar 9. Kartu Stok Setelah Penjualan Secara Kredit.**

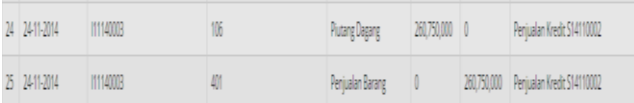

**Gambar 10. Halaman Jurnal Penjualan Setelah Penjualan.**

| # Tanggal Jurnal No. Faktur | No. Akun | Nama Akun                                               | Debit Kredit | Keterangan |
|-----------------------------|----------|---------------------------------------------------------|--------------|------------|
| 26 24-11-2014 11140003      | 501      | Harga Pokok Penjualan 212,100,000 0 Penjualan Kredit    |              |            |
| 27 24-11-2014 11140003      | 108      | Persediaan Barang Dagang 0 212,100,000 Penjualan Kredit |              |            |

**Gambar 11. Halaman Jurnal Umum Setelah Penjualan**

#### **4.3 Buku Besar**

Setelah memasukkan data transaksi pembelian, dan penjualan maka akan menampilkan buku besar yang dapat dilihat pada Gambar 12.

| ٠              | Tanggal    | Nama Akun                  | <b>Debit</b> | Kredit      |  |
|----------------|------------|----------------------------|--------------|-------------|--|
|                | 2014-11-01 | Persediaan Barang Dagang   | 10,000,000   | $\circ$     |  |
| $\overline{2}$ | 2014-11-01 | Persediaan Barang Dagang   | 300,000      | $\circ$     |  |
| $\overline{z}$ | 2014-11-01 | Persediaan Barang Dagang   | 1,500,000    | $\circ$     |  |
| 4              | 2014-11-01 | Hutang Dagang              | $\circ$      | 6,430,000   |  |
| 5              | 2014-11-01 | <b>Plutang Dagang</b>      | 2,500,000    | $\circ$     |  |
| 6              | 2014-11-01 | Kas                        | 422,130,000  | $\circ$     |  |
| $\overline{7}$ | 2014-11-01 | Modal                      | $\circ$      | 430.000.000 |  |
| 8              | 2014-11-05 | Persediaan Barang Dagang   | 7,400,000    | $\circ$     |  |
| $\overline{9}$ | 2014-11-05 | Kas                        | $\circ$      | 7,400,000   |  |
| 10             | 2014-11-05 | Kas                        | 9,025,000    | $\circ$     |  |
| 11             | 2014-11-05 | <b>Uang Muka Penjualan</b> | $\circ$      | 9,025,000   |  |
| 12             | 2014-11-07 | Uang Muka Penjualan        | 2,800,000    | $\circ$     |  |
| 13             | 2014-11-07 | Penjualan Barang           | $\theta$     | 2,800,000   |  |
| 14             | 2014-11-07 | Harga Pokok Penjualan      | 2,300,000    | $\circ$     |  |
| 15             | 2014-11-07 | Persediaan Barang Dagang   | $\circ$      | 2,300,000   |  |
| 16             | 2014-11-07 | Uang Muka Penjualan        | 6,225,000    | $\circ$     |  |

**Gambar 12. Buku Besar.**

## **4.4 Laporan Laba Rugi**

Setelah melakukan tutup buku maka akan menghasilkan laporan laba rugi yang digunakan untuk melihat keuntungan perusahaan di bulan tersebut yang dapat dilihat pada Gambar 13.

| <b>LAPORAN LABA RUGI</b><br>PT X<br>Yang Berakhir 2014-11-29 |                |                |  |  |  |  |  |
|--------------------------------------------------------------|----------------|----------------|--|--|--|--|--|
| PENDAPATAN                                                   |                |                |  |  |  |  |  |
| Penjualan Barang                                             | Rp 546,338,000 |                |  |  |  |  |  |
| Penjualan Jasa                                               | Rp 400,000     |                |  |  |  |  |  |
| Potongan Penjualan                                           | Rp-250,000     |                |  |  |  |  |  |
| <b>Total Pendapatan</b>                                      |                | Rp 546,488,000 |  |  |  |  |  |
| Harga Pokok Penjualan                                        |                | Rp 440,260,000 |  |  |  |  |  |
| <b>BIAYA-BIAYA</b>                                           |                |                |  |  |  |  |  |
| Gaji Pegawai                                                 | Rp 28,000,000  |                |  |  |  |  |  |
| Biaya Listrik                                                | Rp 1,500,000   |                |  |  |  |  |  |
| Biaya Air                                                    | Rp 1,000,000   |                |  |  |  |  |  |
| Biaya telepon                                                | Rp 2,300,000   |                |  |  |  |  |  |
| <b>Total Biaya</b>                                           |                | Rp 32,800,000  |  |  |  |  |  |
| LABA                                                         |                | Rp 73,428,000  |  |  |  |  |  |

**Gambar 13. Laporan Laba Rugi.**

## **4.5 Laporan Perubahan Modal**

Setelah dilakukan tutup buku maka akan menghasilkan laporan perubahan modal yang digunakan untuk melihat perubahan modal perusahaan yang dapat dilihat pada Gambar 14.

| LAPORAN PERUBAHAN MODAL<br>PT X<br>Yang Berakhir 2014 11-29 |      |                |  |  |
|-------------------------------------------------------------|------|----------------|--|--|
| Modal Awal                                                  |      | Rp 430,000,000 |  |  |
| Laba Bersih                                                 |      | Rp 73,428,000  |  |  |
| Prive Kas                                                   | Rp 0 |                |  |  |
| Prive BCA                                                   | Rp 0 |                |  |  |
| Prive Mandiri                                               | Rp 0 |                |  |  |
| Prive BNI                                                   | Rp 0 |                |  |  |
| Modal Akhir                                                 |      | Rp 503,428,000 |  |  |

**Gambar 14. Laporan Perubahan Modal.**

## **4.6 Laporan Neraca**

Setelah dilakukan tutup buku maka akan menghasilkan laporan neraca yang digunakan untuk posisi keuangan perusahaan yang dapat dilihat pada Gambar 15.

|                               |                          | LAPORAN NERACA<br>PTX<br>Yang Berakhir 2014-11-30 |                 |
|-------------------------------|--------------------------|---------------------------------------------------|-----------------|
|                               | <b>AKTIVA</b>            |                                                   | PASSIVA         |
|                               | Asset                    |                                                   | Kewajiban       |
| Kas                           | Rp 422,828,000           | Total                                             |                 |
| Piutang<br>Dagang             | Rp 60,750,000            | Kewajiban                                         | Rp 0<br>Ekuitas |
| <b>Barang</b><br>Dagang       | Persediaan Rp 19,850,000 | Modal<br>Total                                    | Rp 503,428,000  |
| Total<br>Asset                | Rp 503,428,000           | Ekuitas<br>TOTAL                                  | Rp 503,428,000  |
| <b>TOTAL</b><br><b>AKTIVA</b> | Rp 503,428,000           | PASSIVA                                           | Rp 503,428,000  |

**Gambar 15. Laporan Neraca**

## **5. KESIMPULAN DAN SARAN**

Hasil dari perancangan dan pembuatan aplikasi e-commerce dan sistem informasi Akuntansi pada PT X ini dapat diambil beberapa kesimpulan sebagai berikut: Setiap pergerakan baik itu pergerakan kas, hutang, piutang dan akun dalam PT X dapat secara jelas dikontrol karena dalam aplikasi terdapat fitur-fitur seperti jurnal dan buku besar. Menurut hasil dari pengujian kuisioner, diketahui bahwa secara tingkat kebutuhan dinilai baik oleh responden dengan nilai sebesar 66.667% dan dinilai cukup oleh responden dengan nilai sebesar 33.333%. Menurut tingkat keakuratan dinilai baik oleh responden dengan nilai sebesar 100%. Menurut tingkat user interface dinilai baik oleh responden dengan nilai sebesar 66.667% dan dinilai cukup oleh responden dengan nilai sebesar 8.333%. Dari aplikasi yang telah dibuat maka diperlukan menambahkan fitur back date yang tidak dapat menambahkan data dari masa lampau, fitur penggajian, penambahan fitur import data transaksi ke Microsoft Excel, dan pengembangan lebih lanjut sistem.

## **6. DAFTAR PUSTAKA**

- [1] Kendall, K. E. & Kendall, K. J. 2011. System Analysis and Design (8th ed.). New Jersey: Prentice Hall.
- [2] McLeod, Raymond Jr., dan Schell, George P., 2010, Sistem Informasi Manajemen. Edisi kesembilan, Heri Yuliyanto, PT Indeks, Jakarta.
- [3] Rama, DV., Jones, FL.2009. Sistem Informasi Akuntansi. Jakarta: Salemba Empat.
- [4] Romney, Marshall B., Steinbart, P.J. 2012. Accounting Information System (12th ed.). New Jersey: Prentice Hall.
- [5] Weygandt, Jerry J., Donald E. Kieso, & Kimmel, P. D. 2014. Accounting Principles (8th). United States: John Wiley & Sons,Inc.